# Система контроля и управления доступом Сфинкс.

Контрольный считыватель «Sphinx Reader EH».

Описание и инструкция по эксплуатации

ООО «ПромАвтоматика», г. Нижний Новгород, 2011.

## Оглавление

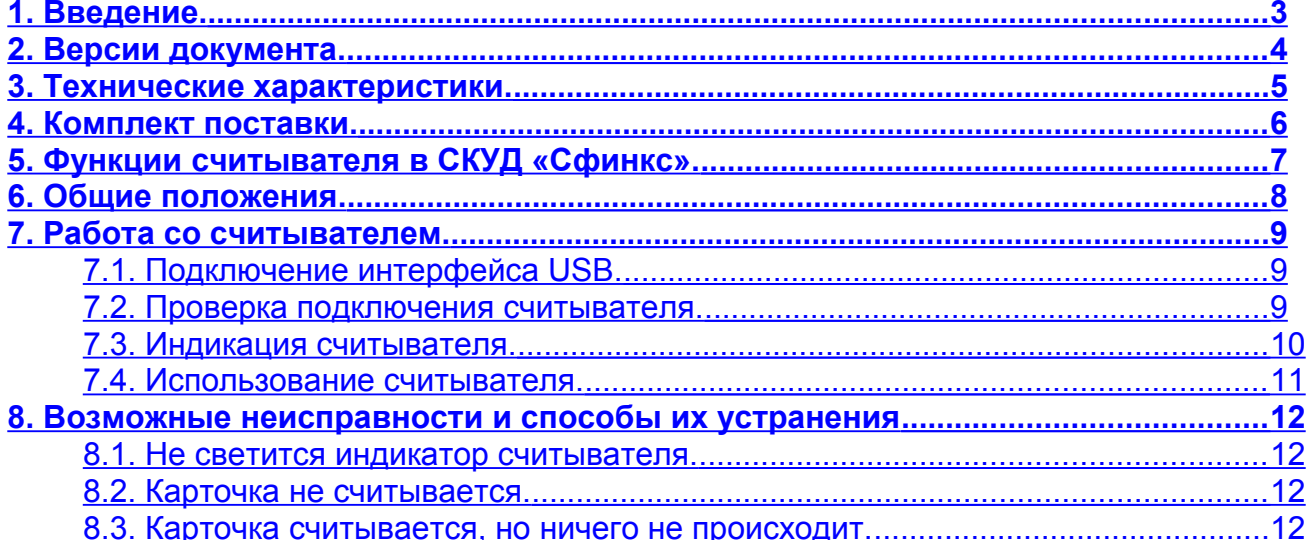

# <span id="page-2-0"></span>**1. Введение.**

Данный документ содержит описание и инструкцию по эксплуатации контрольного считывателя «Sphinx Reader EH».

Контрольный считыватель предназначен для работы в составе системы контроля и управления доступом «Сфинкс».

Предприятие-изготовитель несёт ответственность за точность предоставляемой документации и при существенных модификациях в конструкции изделия обязуется предоставлять обновлённую редакцию данной документации.

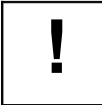

**Предприятие-изготовитель не гарантирует работоспособность изделия при несоблюдении правил эксплуатации, описанных в данном документе.**

# <span id="page-3-0"></span>**2. Версии документа.**

Данный документ имеет следующую историю ревизий.

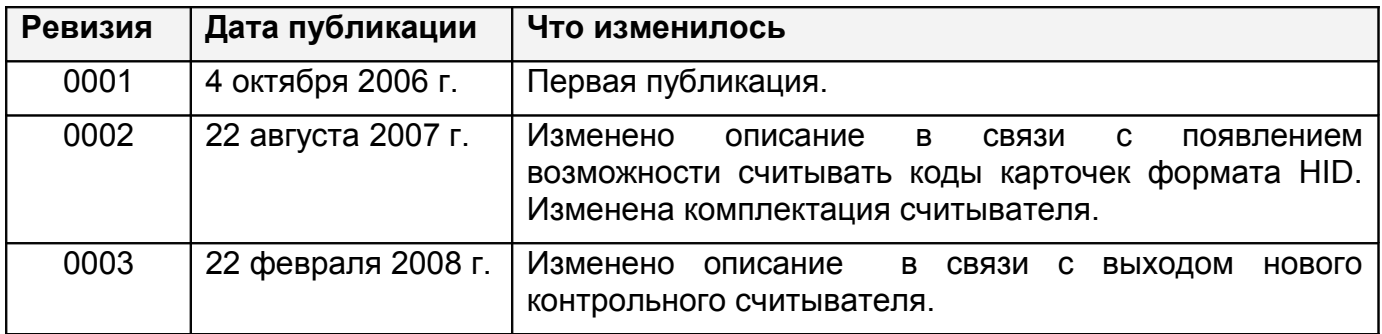

# <span id="page-4-0"></span>**3. Технические характеристики.**

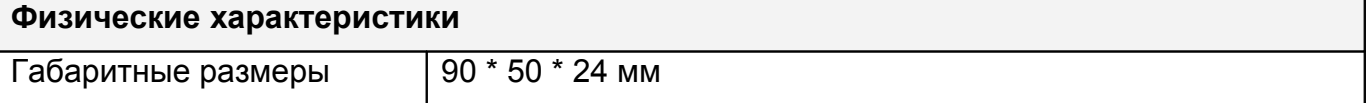

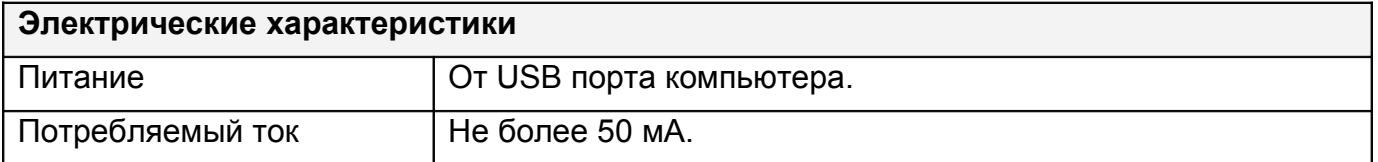

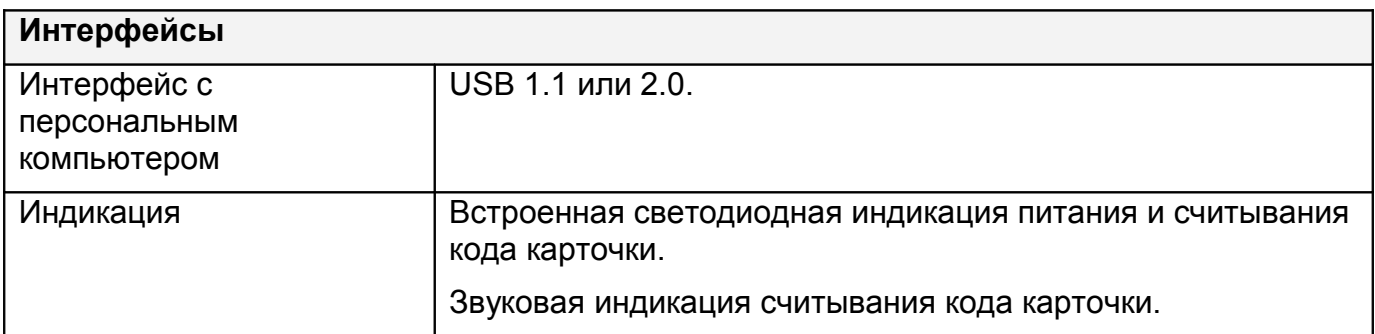

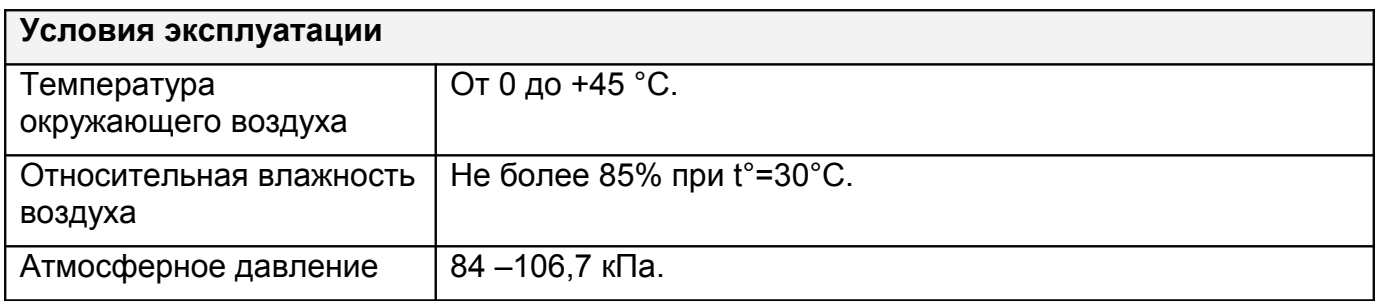

# <span id="page-5-0"></span>**4. Комплект поставки.**

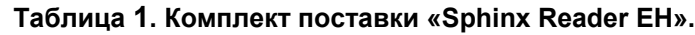

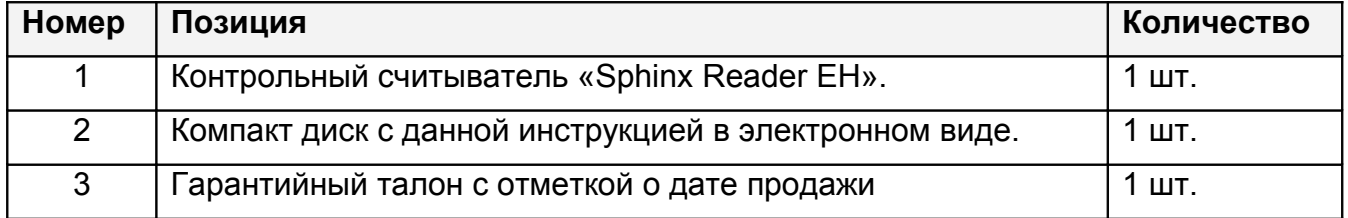

## <span id="page-6-0"></span>**5. Функции считывателя в СКУД «Сфинкс».**

Контрольный считыватель «Sphinx Reader EH» предназначен для работы в составе сетевой системы контроля доступа "Сфинкс".

Считыватель используется для оперативного поиска сотрудников в базе данных системы и для быстрого ввода кода нового пропуска в систему. Считыватель позволяет считывать коды карточек форматов HID и EM-Marine.

Считыватель подключается к свободному USB порту компьютера, на котором установлено клиентское программное обеспечение системы «Сфинкс».

Допускается работа считывателя через USB–хабы.

# <span id="page-7-0"></span>**6. Общие положения.**

Перед началом эксплуатации следует внимательно ознакомиться с данной инструкцией.

Контрольный считыватель не требует монтажа и располагается в любом удобном месте на расстоянии не более 1.5 метров от компьютера.

Не рекомендуется установка считывателя на расстоянии менее 1 метра от электрогенераторов, магнитных пускателей, электродвигателей, реле переменного тока, тиристорных регуляторов света и других мощных источников электрических помех.

# <span id="page-8-2"></span>**7. Работа со считывателем.**

## <span id="page-8-1"></span>**7.1.Подключение интерфейса USB.**

Для работы со считывателем необходимо подключить его к свободному USB порту компьютера, драйвер устройства при этом не нужен.

Кабель USB должен быть размещён на расстоянии не менее 0,5 м от силовых кабелей переменного тока, кабелей управления мощными моторами, насосами, приводами и т. д.

Пересечение USB кабеля с силовыми кабелями допускается только под прямым углом.

## <span id="page-8-0"></span>**7.2.Проверка подключения считывателя.**

Состояние:

Нормальное функционирование контрольного считывателя проверяется свечением зелёного индикатора на корпусе устройства.

Также состояние считывателя отображается программой управления во вкладке «Статус» в панели «Контрольный считыватель».

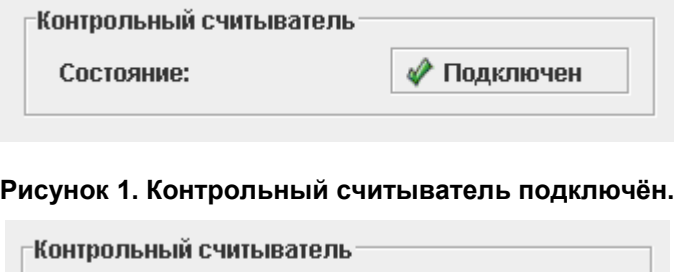

**Рисунок 2. Контрольный считыватель не подключён.**

**\*** Не подключен

Проверить корректное функционирование при подключённом считывателе всегда можно средствами диспетчера устройств Windows. Рабочее состояние считывателя отображается, как показано на рисунке ниже.

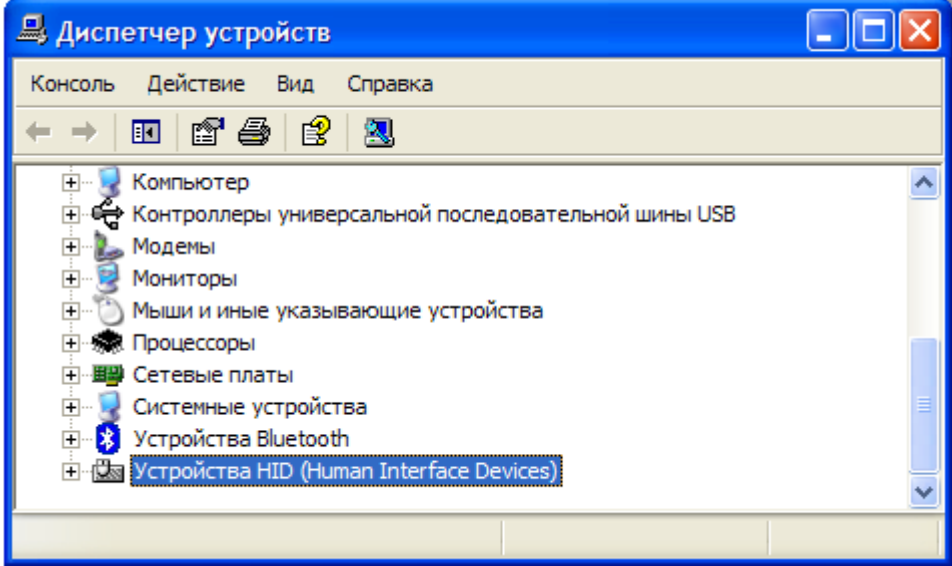

#### **Рисунок 3. Диспетчер устройств Windows.**

### <span id="page-9-0"></span>**7.3.Индикация считывателя.**

Считыватель имеет светодиодную и звуковую индикацию, назначение которой описано в таблице ниже.

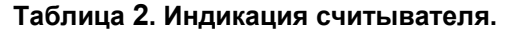

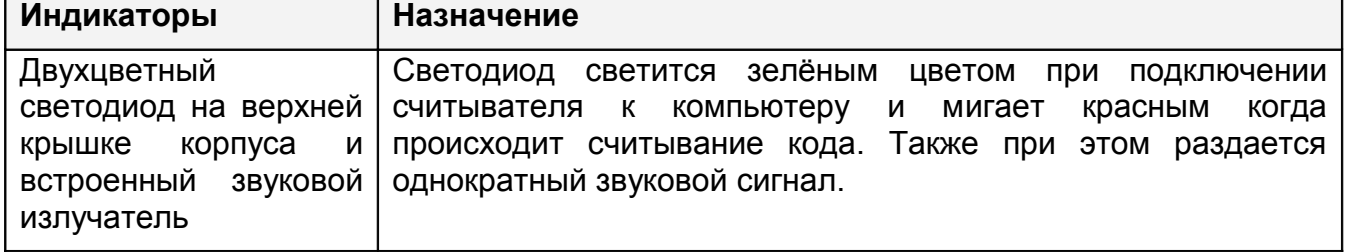

## <span id="page-10-0"></span>**7.4.Использование считывателя.**

Настройка реакции системы на чтение карточки осуществляется во вкладке «Персонал» программы управления.

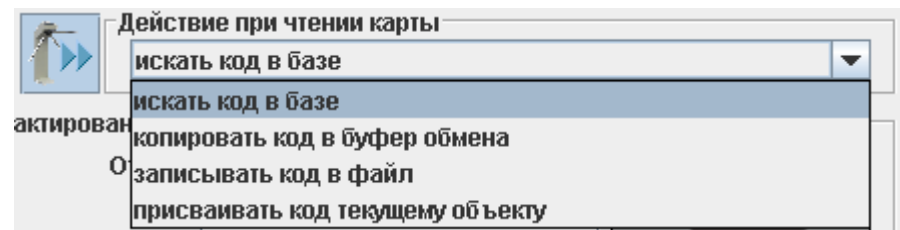

**Рисунок 4. Выбор реакции на считывание карточки.**

Возможны четыре варианта.

• Искать код в базе. При считывании карточки программа автоматически переключается на вкладку «Персонал» и производит поиск объекта со считанным кодом.

При нахождении объекта программа выделяет его в списке персонала. При отсутствии объекта с таким кодом программа выдаст сообщение «Не найдено».

• Копировать код в буфер обмена. При считывании карточки и нахождении на вкладке «Персонал» считанный код помещается в буфер обмена Windows.

При этом никаких видимых изменений в интерфейсе программы не происходит.

- Записывать код в файл. При считывании карточки считанный код помещается в выбранный текстовый файл.
- Присваивать код текущему объекту. При считывании карточки код присваивается выделенному в списке персонала объекту. При выделении объекта, не являющегося сотрудником, посетителем или автомобилем (например, отдела) считывание карточки вызовет появление сообщения об ошибке.

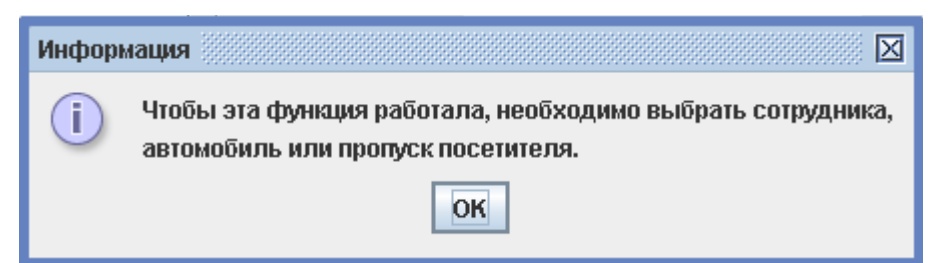

**Рисунок 5. Сообщение об ошибке при попытке присвоить код пропуска отделу.**

# <span id="page-11-3"></span>**8. Возможные неисправности и способы их устранения**

## <span id="page-11-2"></span>**8.1.Не светится индикатор считывателя.**

1. Считыватель не подключён к USB порту компьютера.

 2. USB порт, к которому подключён считыватель, запрещён (отключён) на компьютере. Проверьте состояние USB порта в BIOS и в диспетчере устройств Windows.

 3. USB порт, к которому подключён считыватель, неисправен. Попробуйте подключить считыватель к другому порту.

## <span id="page-11-1"></span>**8.2.Карточка не считывается.**

При поднесении карточки не раздаётся звуковой сигнал и не мигает индикатор.

1. Подносимая карточка неисправна. Замените карточку.

 2. Карточка имеет формат хранения данных, отличный от EM-Marine или HID (например, Mifare). Замените карточку.

 3. Считыватель не подключён к компьютеру или USB порт, к которому подключён считыватель, неисправен или запрещён в BIOS. Проверьте подключение считывателя, при правильном подключении должен загореться индикатор на верхней поверхности считывателя.

#### <span id="page-11-0"></span>**8.3.Карточка считывается, но ничего не происходит.**

При поднесении карточки раздаётся звуковой сигнал и мигает индикатор, но на компьютере не наблюдается никаких реакций на чтение карточки.

1. Не запущено клиентское ПО системы «Сфинкс». Запустите программу.

 2. Клиентское ПО настроено на захват кодов в буфер обмена или запись кодов в файл. При этом видимой реакции на чтение карточки не происходит.

### **ООО «ПромАвтоматика Сервис»**

603001, г. Нижний Новгород, ул. Черниговская, д. 17а, 5 этаж. Телефон/факс: +7 (831) 433-32-82 Техническая поддержка: +7 (831) 415-50-67 Система контроля и управления доступом «Сфинкс» Веб: http://www.spnx.ru Электронная почта: info@spnx.ru